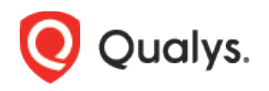

# Container Security

Release Notes for Sensor

Version 1.10.0 October 21, 2021

Here's what's new in the Container Security Sensor!

[Sensor Updates for Compliance with CIS Benchmark for Docker](#page-1-0) [Updates to YAML Files for Mounting the Socket](#page-5-0) [Updates to Persistent Volume Claim YAML File](#page-6-0) [Change to OS Name for Google Distroless Images Without Shell](#page-6-1) [Environment Variable QUALYS\\_SCANNING\\_CONTAINER\\_SCOPECLUSTER Being Deprecated](#page-6-2) [Issues Addressed](#page-7-0)

# <span id="page-1-0"></span>Sensor Updates for Compliance with CIS Benchmark for Docker

Qualys Container Security adheres to the CIS Benchmark for Docker for our Sensor image. This section provides guidance on how to use the Sensor image in a way that complies with the CIS Benchmark for Docker. We've provided instructions below for a number of controls so you can operate the Sensor in a compliant manner. We've also made changes to the image itself to pass certain controls.

For some controls, you'll use new command line arguments that have been introduced in this release (i.e. memory usage, cpu shares, no new privileges, pid limit) and for other controls you'll use existing command line arguments (e.g. running sensor in read only mode).

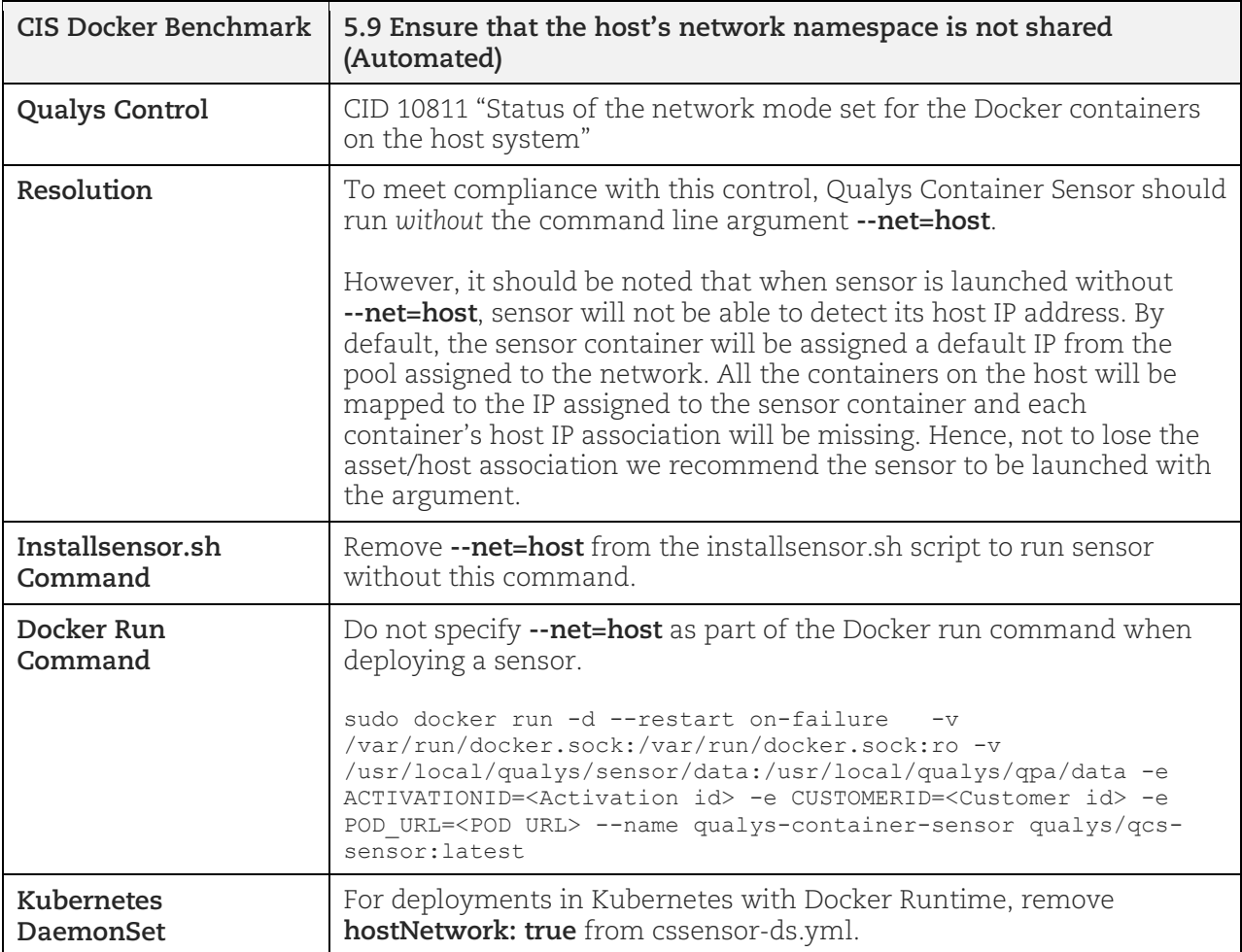

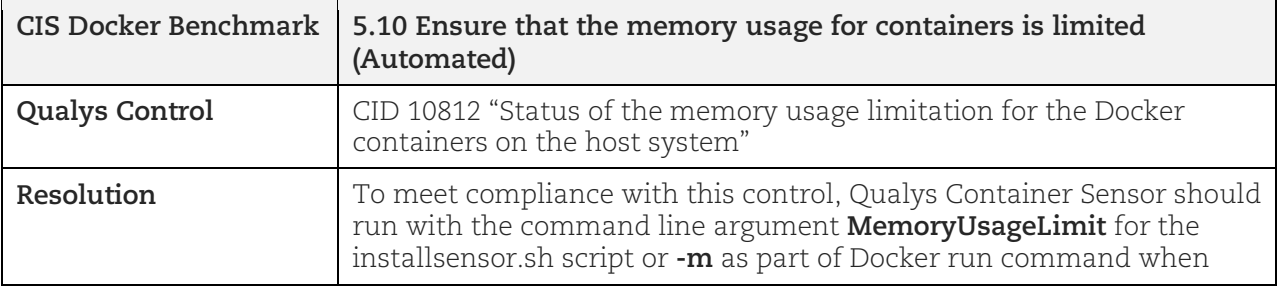

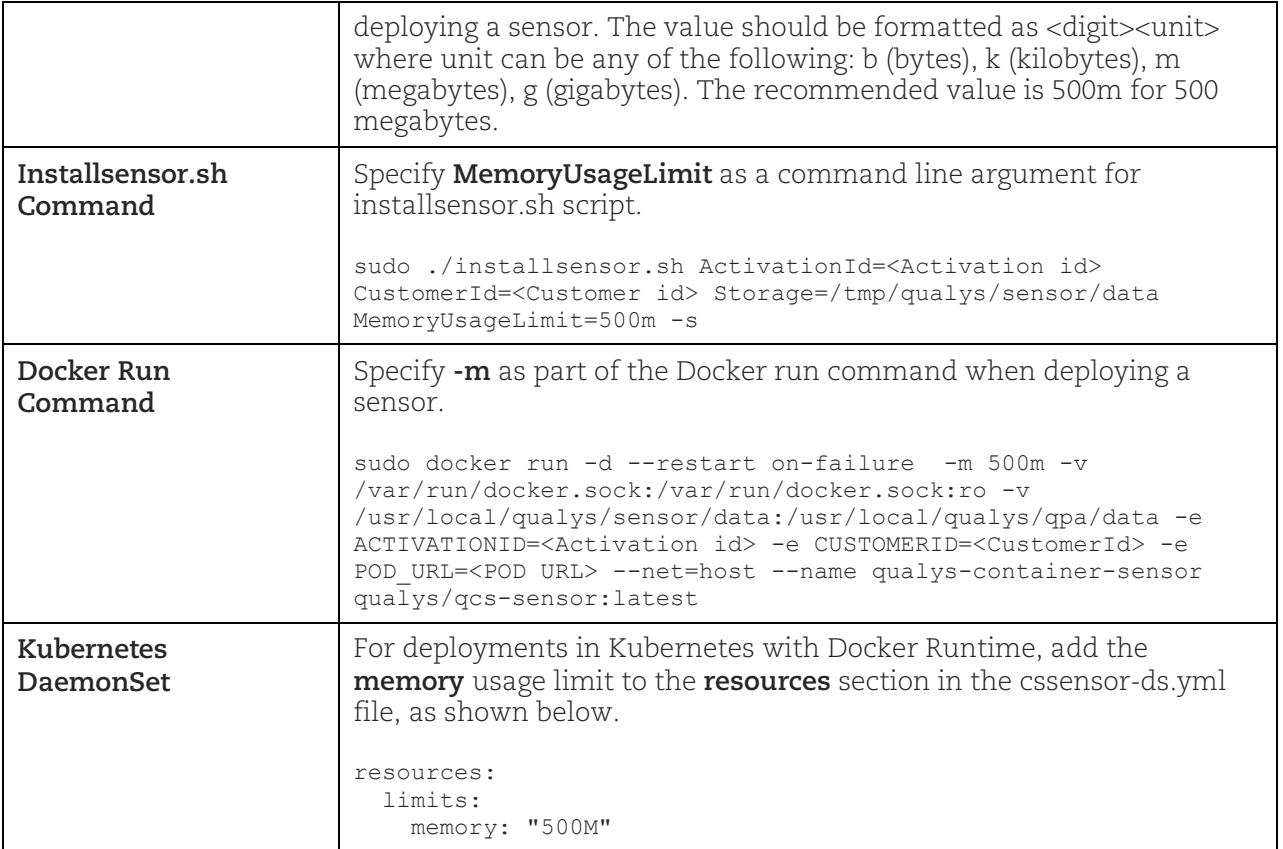

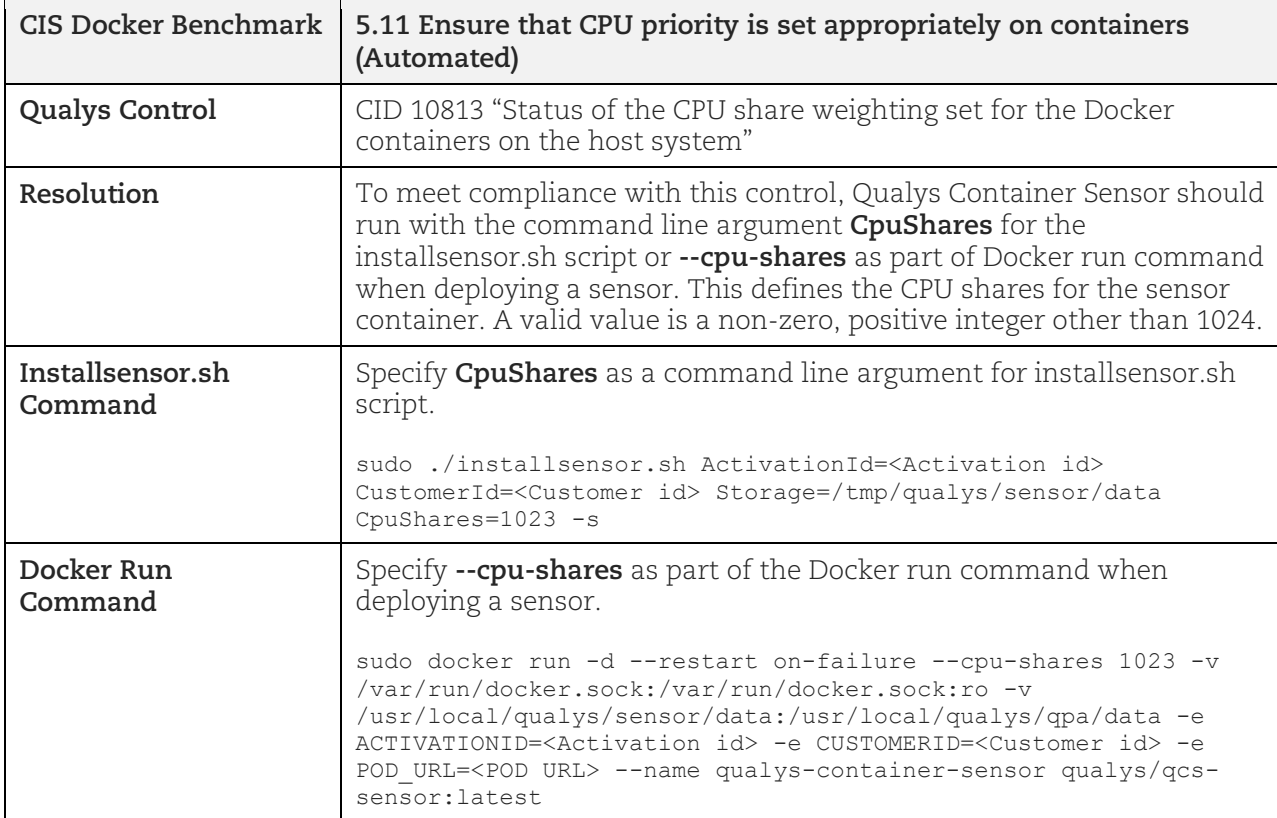

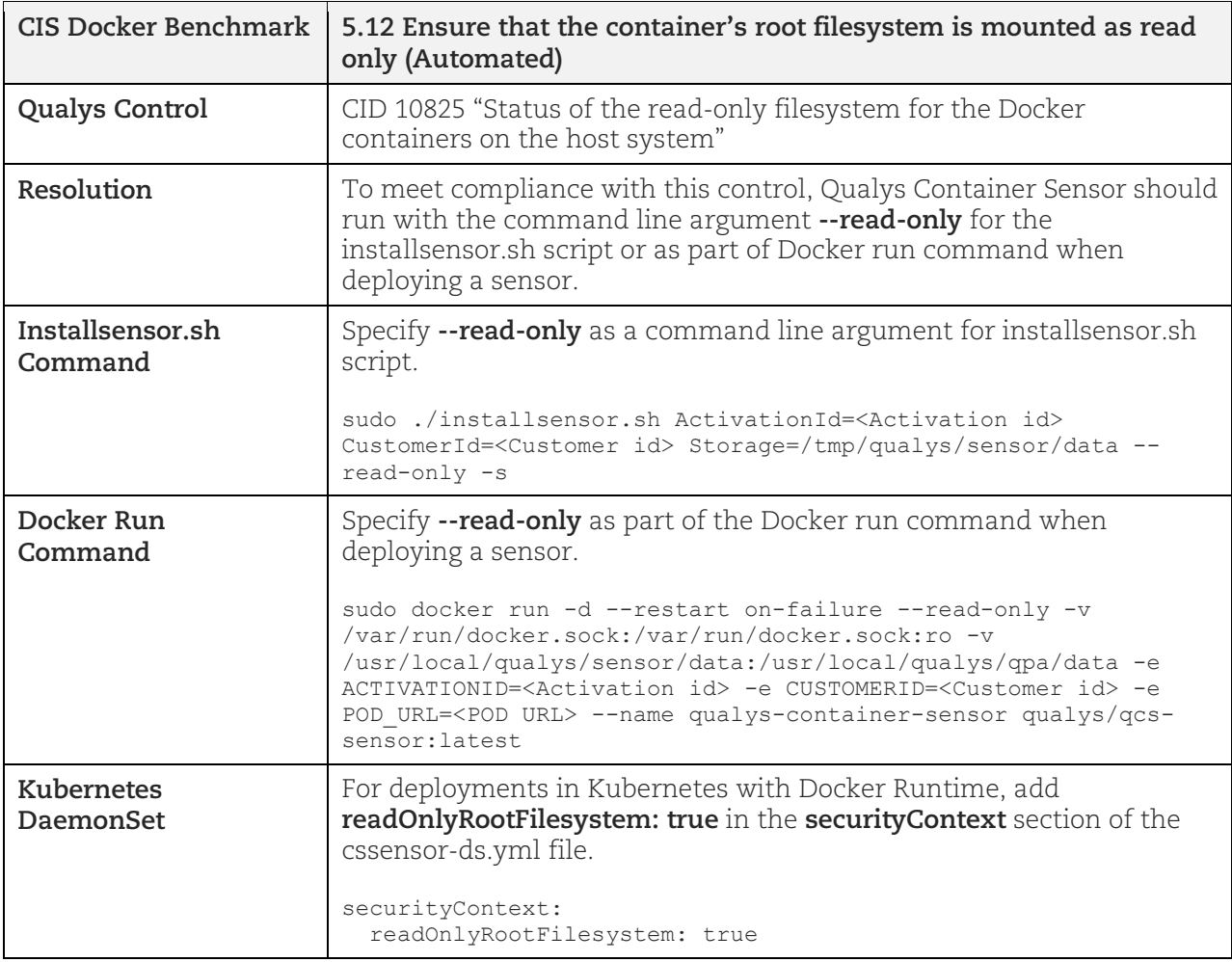

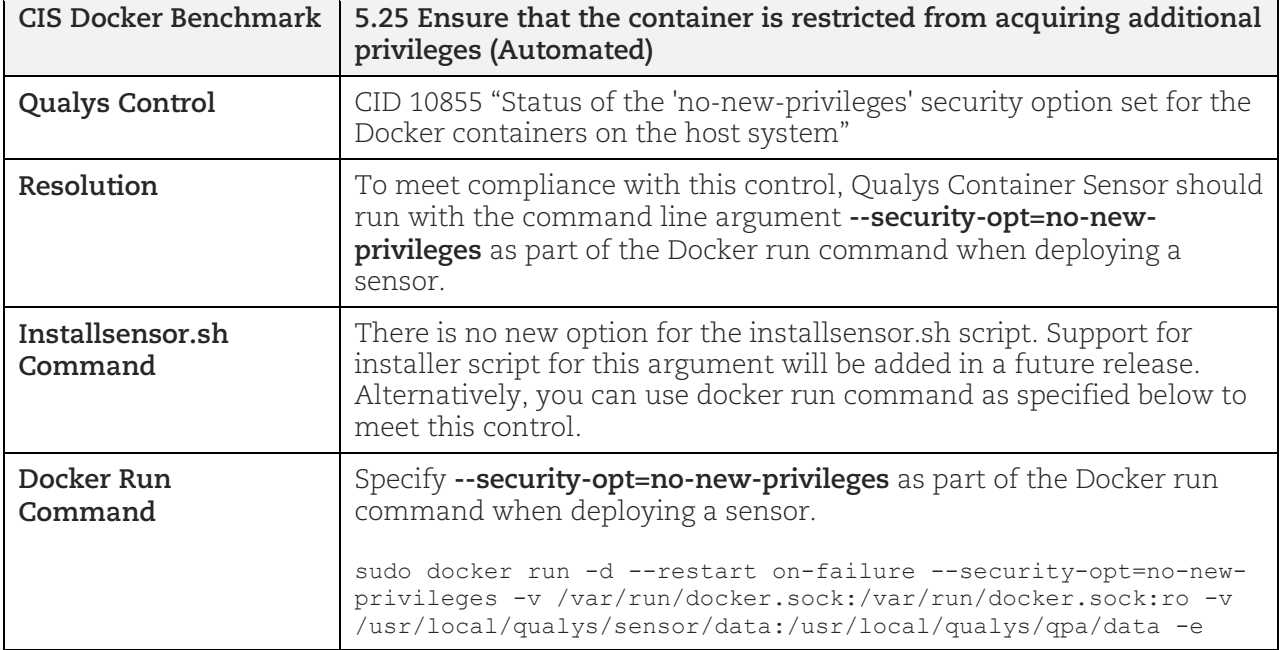

٦

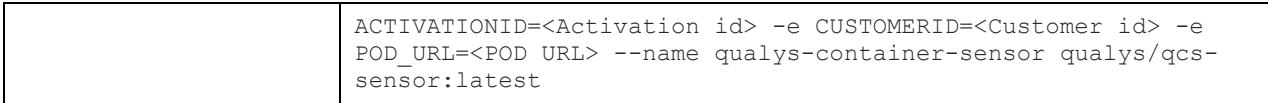

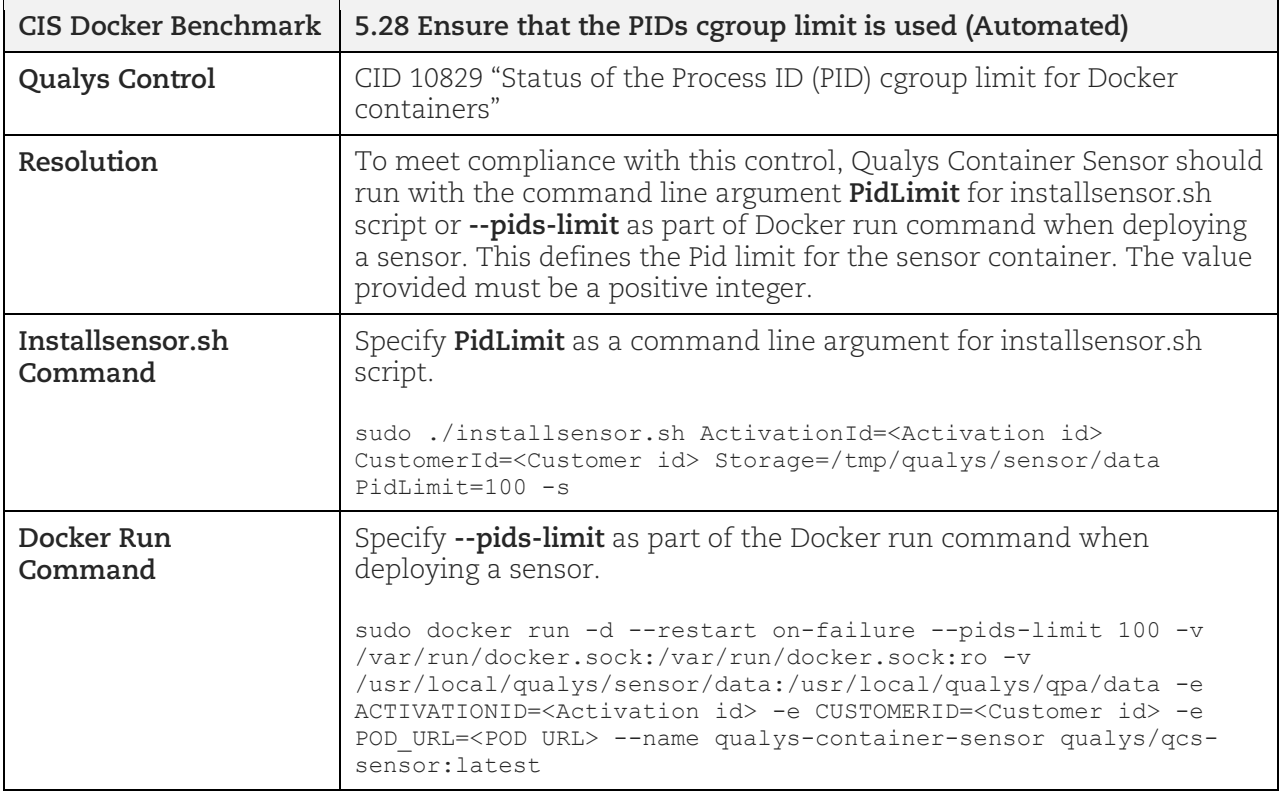

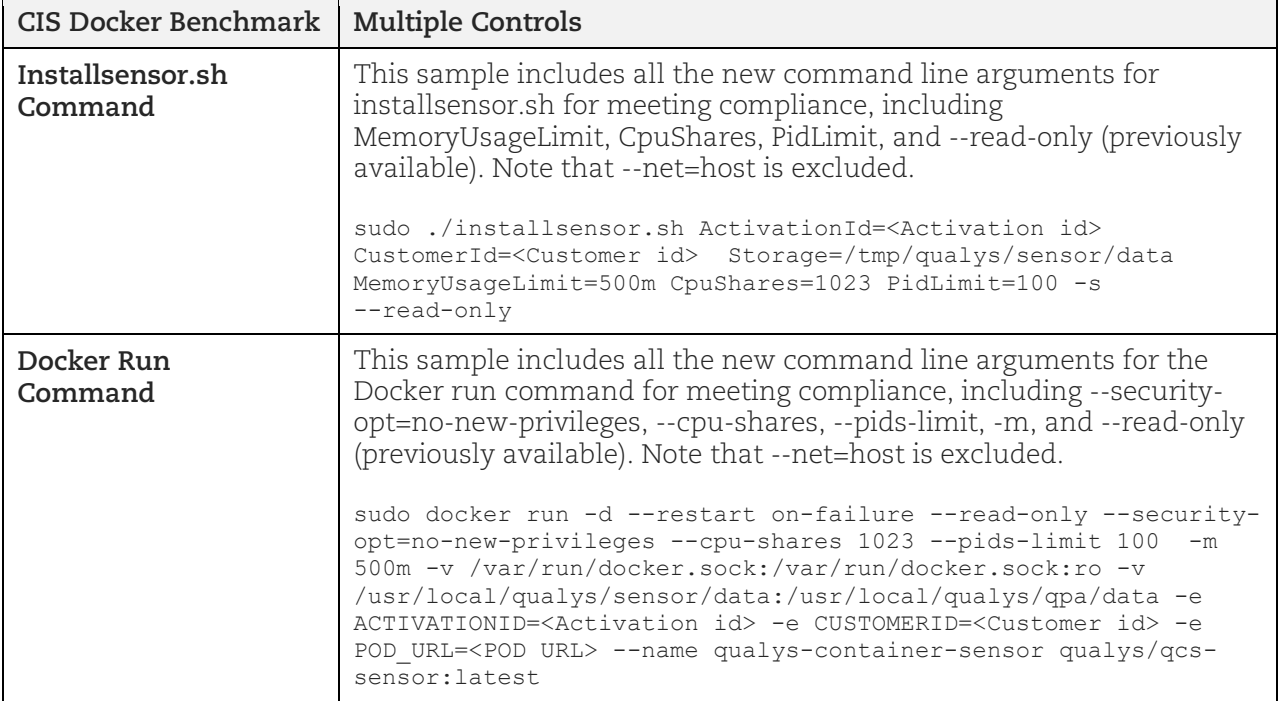

## <span id="page-5-0"></span>Updates to YAML Files for Mounting the Socket

We made updates related to mounting the socket (for docker.sock, containerd.sock, crio.sock) when deploying the sensor in a Kubernetes cluster environment. We made the following changes to the Kubernetes sensor deployment YAML files:

- Mount socket directly instead of the entire directory (/var/run)
- Mount in Read-Only mode

## docker.sock

Here are the updated sections of the YAML file (**cssensor-ds.yml**):

```
volumeMounts:
- mountPath: /var/run/docker.sock
  name: socket-volume
   readOnly: true
volumes:
- name: socket-volume
 hostPath:
    path: /var/run/docker.sock
     type: Socket
```
### containerd.sock

Here are the updated sections of the YAML file (**cssensor-containerd-ds.yml**):

```
volumeMounts:
- mountPath: /var/run/containerd/containerd.sock
  name: socket-volume
 readOnly: true
volumes:
- name: socket-volume
  hostPath:
    path: /var/run/containerd/containerd.sock
     type: Socket
```
## crio.sock

Here are the updated sections of the YAML files (**cssensor-crio-ds.yml, cssensor-openshift-criods.yml**):

```
volumeMounts:
- mountPath: /var/run/crio/crio.sock
  name: socket-volume
 readOnly: true
volumes:
- name: socket-volume
  hostPath:
    path: /var/run/crio/crio.sock
    type: Socket
```
# <span id="page-6-0"></span>Updates to Persistent Volume Claim YAML File

We made updates to the **cssensor-ds\_pv\_pvc.yml** file, which is used for PersistentVolumeClaim (PVC) to request for storage of specific size from the gross Persistent Volume specified when deploying a sensor in Kubernetes with Docker Runtime.

We added support for features that were introduced in previous Sensor releases and already updated in other YAML files, but not updated in **cssensor-ds\_pv\_pvc.yml**, including:

- Deploy sensor in 'qualys' namespace only
- Docker RBAC Support
- Collection of Kubernetes cluster attributes
- Jobs API now used to create image scanning pods

#### To use the updated yaml file, follow these steps:

1) Uninstall your existing sensor.

2) Download the latest **cssensor-ds\_pv\_pvc.yml** file directly from [https://github.com/Qualys/cs\\_sensor.](https://github.com/Qualys/cs_sensor) This will be available on github once the latest sensor is available from Docker Hub.

3) Deploy the sensor.

## <span id="page-6-1"></span>Change to OS Name for Google Distroless Images Without Shell

When scanning Google distroless images without shell, the Operating System (OS) value returned for the image will now include "Distroless" in the name so you can more easily identify your distroless images. For example, the OS name "Debian Linux 10.10" in a previous release will now appear as "Distroless Debian Linux 10.10" starting in this release.

## <span id="page-6-2"></span>Environment Variable QUALYS\_SCANNING\_CONTAINER\_SCOPECLUSTER Being Deprecated

Node affinity is enforced by default, and this means the image scanning takes place on the same node as the sensor that initiated the scan. This is the recommended setting.

The environment variable QUALYS\_SCANNING\_CONTAINER\_SCOPECLUSTER which allowed users to disable node affinity is being deprecated and is not recommended for use. This environment variable will be removed in Container Sensor 1.11. At that time, the environment variable will no longer be supported, and users will no longer be allowed to disable node affinity.

# <span id="page-7-0"></span>Issues Addressed

- We made a fix for registry sensor to honor scope returned by registry in WWW-Authenticate header instead of using default catalog scope while getting auth token from registry.
- We fixed an issue where image scanning pods were not being deployed when the YAML file included Toleration keys other than "key: node-role.kubernetes.io/master". Now, regardless of the Tolerations specified in the YAML file, the image scanning pods will still be deployed.
- We fixed an issue where in some cases, the sensor was sending unsupported controller types for containers to the Container Security backend and as a result we could not display all container, image and sensor details in the Container Security UI.